## **Translating an African Storybook ONLINE**

There are two ways you can translate an African Storybook: download a translation template to translate offline; OR translate the storybook online. This is a guide to translating a storybook online.

## **Step 1: Prepare your translation**

- 1. Choose an African Storybook you would like to translate into your language, and write down the title.
- 2. Print the book out and translate it.
- 3. Only once you are happy with your translation, start the process of publishing it online.

Step 2: Publish your translation

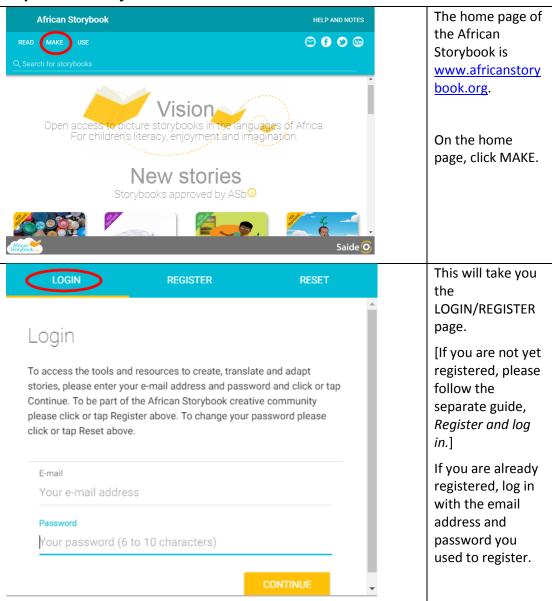

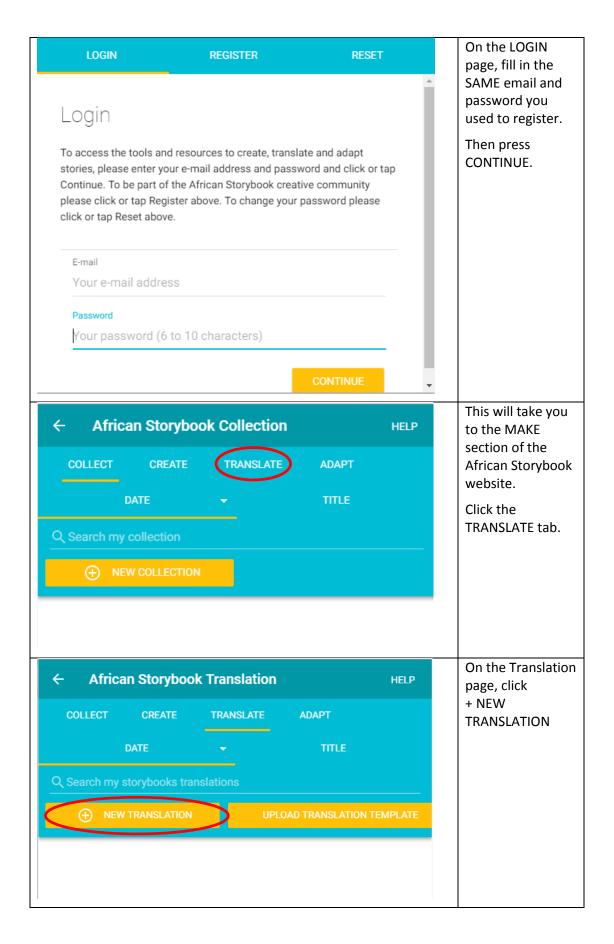

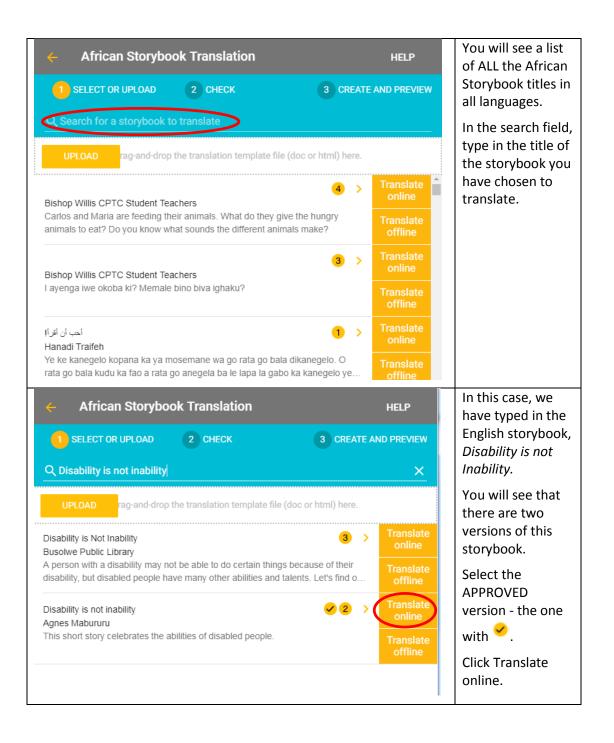

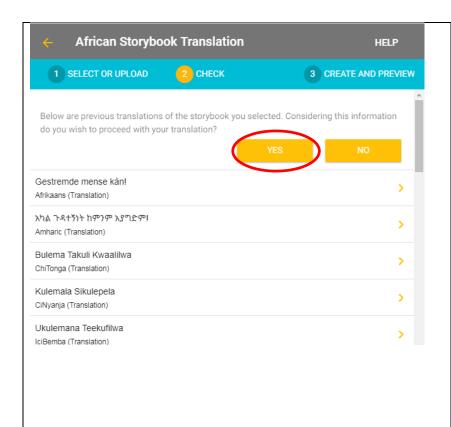

This will take you to page where you will see all the translations of this particular storybook on the website.

Check to see if someone has already translated the story into the language of your choice, in this case, isiZulu.

If there isn't already a translation into isiZulu, click YES to carry on with your translation.

This will take you to the place where you can enter your translation.

On the left in the screenshot below, the storybook appears page by page in English.

On the right you need to enter storybook details.

The name of the person logged in is listed automatically as the translator – in this case, Fatima Rahiman.

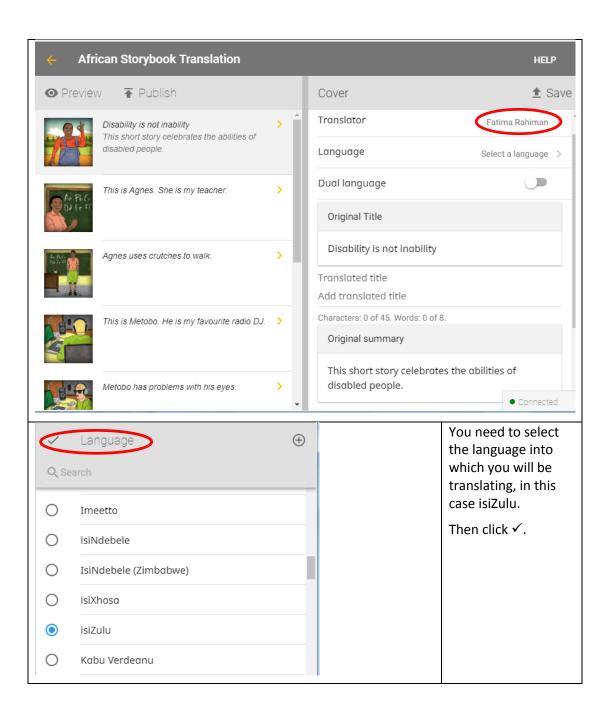

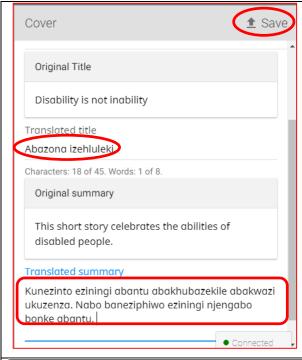

Now you need to type in the title and summary of the storybook in isiZulu.

Or, if you have already typed the isiZulu translation in a Word document, just copy and paste your translation into the space provided.

Then click SAVE.

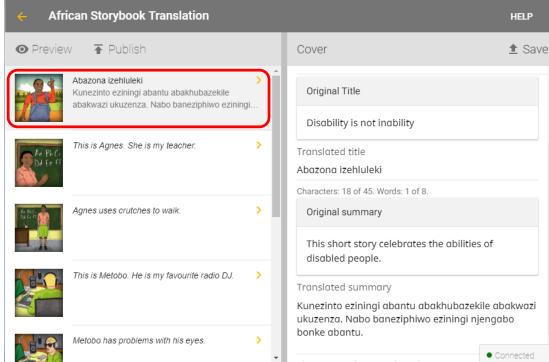

You will notice that the isiZulu title of the storybook, and the isiZulu translation of the summary appear with the cover page in the panel on the left. This sets up the pattern: you fill in text on the right, and when you save, it appears in the correct place on the left.

In the screenshot below, we have clicked on the arrow for the page which reads: *This is Agnes. She is my teacher*. It is highlighted on the left, and there is space to add your translation in the window on the right.

When you have completed page 1, SAVE, and then repeat for each of the pages.

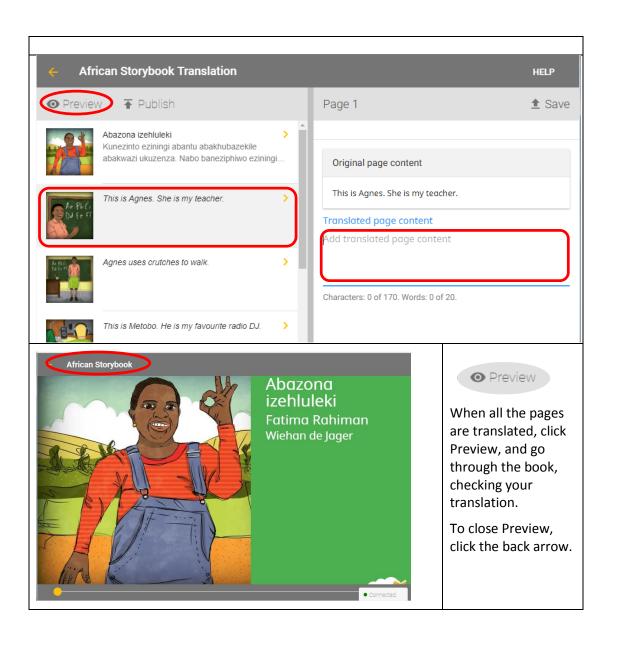

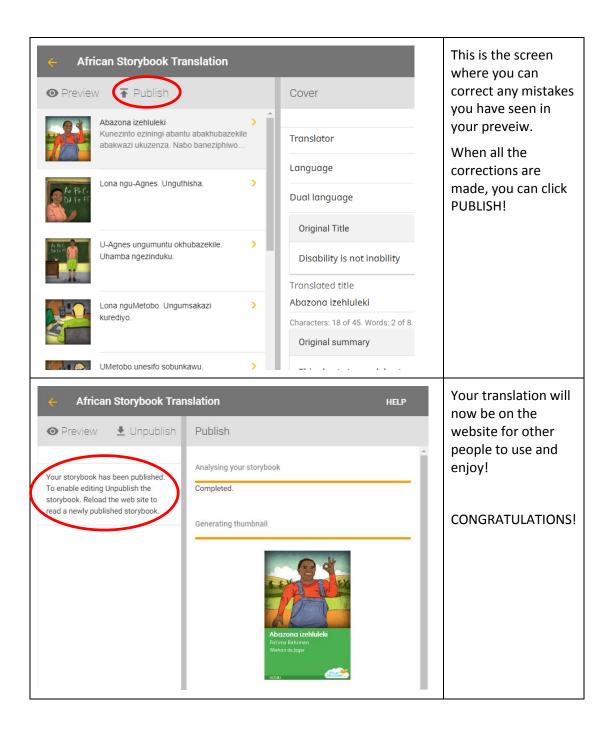